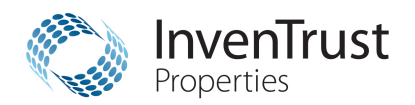

Computershare

**Computershare** PO Box 43007 Providence, RI 02940-3007 Within USA, US territories & Canada: 855-377-0510 Outside USA, US territories & Canada: 781-575-2428 www.computershare.com/inventrustproperties

# **Confirmation of Secondary Market Transfer**

Please complete and attach this cover sheet along with your transfer form if your transfer request has been made on a secondary market.

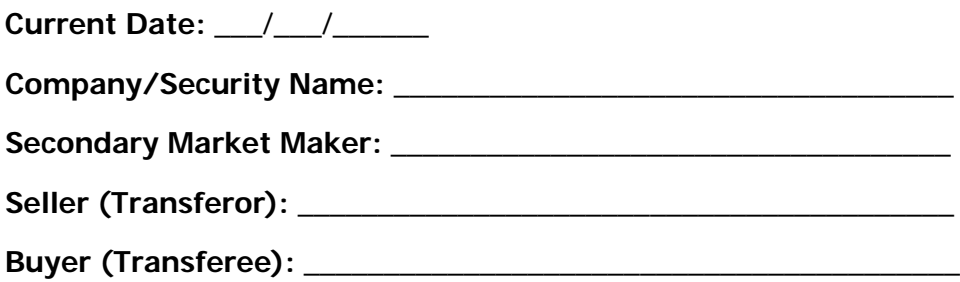

# **Third Party Confirmation Mailing Address**

If additional confirmation needs to be sent after the transfer has been completed, then please provide the relevant contact and mailing information below:

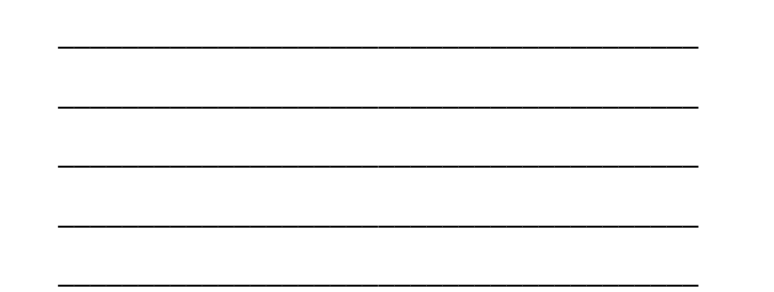

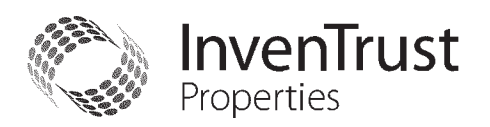

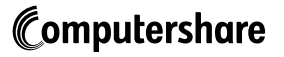

Computershare PO Box 43007 Providence, RI 02940-3007 Within USA, US territories & Canada: 855-377-0510 Outside USA, US territories & Canada: 781-575-2428 www.computershare.com/inventrustproperties

**The IRS requires that we report the cost basis of certain shares acquired after January 1, 2011 and then sold. Shares transferred out of an account will be done using our default cost basis calculation of first in, first out (FIFO) unless otherwise instructed. Please visit our website, review the enclosed FAQ, or consult your tax advisor if you need additional information about cost basis.**

Dear Investor,

As requested, enclosed is the Transfer Request form package needed to transfer stock to another investor, to another Custodian, or to request a legal name change. In this Transfer package you will find:

- **Step-by-step instructions** on how to complete the form
- Answers to **Frequently Asked Questions** (FAQs)
- **Checklist** to ensure you provide all relevant documents
- **Transfer Request form** and associated forms
- **Form W-8BEN (Tax certification)**.

The instructions and FAQs will assist you in completing the Transfer Request forms. If you still have questions after reading the instructions and answers contained in this package, you may call for additional help at the phone number listed in the top right corner of this letter.

To complete this form, follow the step-by-step instructions below:

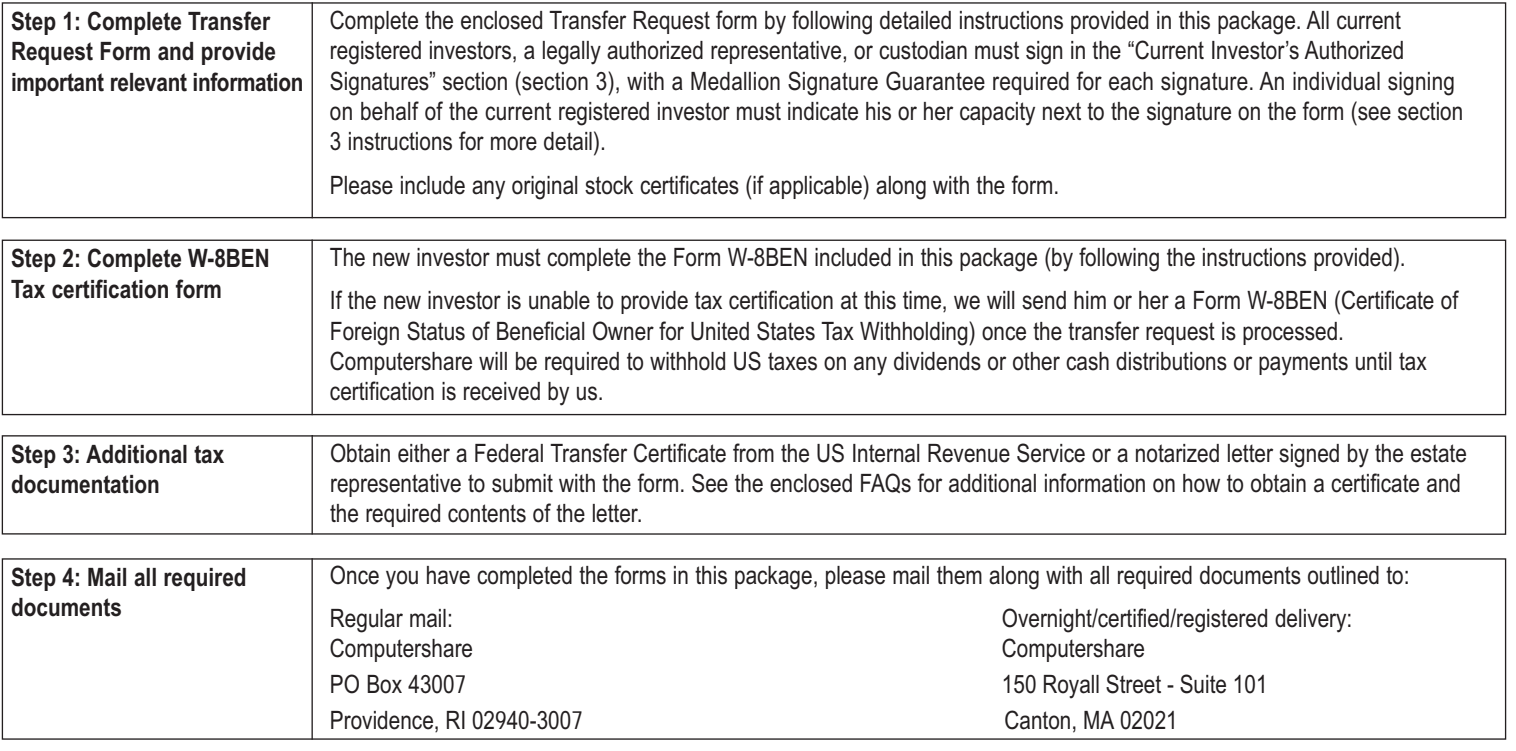

#### **Note: Please do not submit a cover letter or other instructions along with the transfer form as this may delay the processing of your request.**

For instance, the following commonly requested transaction should be fulfilled separately:

Lost Certificates - If you have lost a certificate(s), the certificate must be replaced prior to transferring the shares. Please contact us at the number in the top right corner of this letter.

If this stock has a book-entry option, certificate requests will only be fulfilled if the investor requests it via our Investor Center website or by contacting a customer service agent. Instructions requesting certificates that accompany this transfer request will not be fulfilled if the book-entry option exists. Note that certificate requests may be subject to a fee requirement.

It is important that you closely follow the steps outlined above to ensure that your transfer can be completed. Depending on the type of transfer being requested, your transfer should be completed within 10 business days of receipt. A statement will be sent to the address of record for the new investor's account upon completion of the transfer. If your transfer cannot be processed due to missing or incomplete documentation, we will contact you for more information.

If you have any questions, please refer to the instructions and FAQs contained within this Transfer Request form package or submit your questions online through the "Contact Us" section of our website listed on the top right corner of this letter. If the value of the shares you are transferring exceeds \$14 million, please contact us at the customer service number.

Sincerely,

**Computershare Enclosures** 

# **How to Complete the Transfer Request Form (step by step)** SEE FAQS FOR MORE INFORMATION

**Follow the below step-by-step instructions to complete the Transfer Request form. See the Frequently Asked Questions (FAQs) section on the next page for more information. Note that the term shares is used throughout this form packet to refer to the securities being transferred, whether securities held are shares, units, stock, or other types of securities.**

#### **1. CURRENT INVESTOR INFORMATION**

- A. Enter a daytime telephone number where you can be reached should we have any questions regarding this transfer request.
- B. Enter the date of death for the current investor.

#### **2. SHARES TO BE TRANSFERRED**

- A. Check this box only if you wish to transfer all of the shares in the account. These shares include all shares held in book-entry form, as well as any certificates submitted. If this box is checked, do not complete items B, C, D and E in this section (section 2) and move to section 3.
- B. Check this box if you do not wish to transfer all of the shares in the account. Then, complete items C and either D or E to instruct us on exactly which shares you wish to transfer. If the number of shares requested to transfer does not match one of the share classes, then the transfer may be subject to rejection or returned for further clarification.
- C. Enter the share description (i.e., common, preferred, etc.) of the shares to be transferred. For example, if the shares are Preferred Series E, please enter this description in the space provided. The share description can be found on the decedent's account statement.
- D. Check this box only if you want to transfer all of the shares in the account that match the share description indicated in item C. If you check this box, do not complete item E for this section (section 2) and move to section 3.
- E. Enter the number of whole / fractional shares you wish to transfer for the share description indicated in item C. Only complete this item if you did not check the box in item D.
- Repeat items C, D and E for each different share description provided.

#### **3. CURRENT INVESTOR'S AUTHORIZED SIGNATURES – This section must be completed for your transfer to be executed.**

After reviewing the form to ensure that all information provided is correct, all current investor(s), a legal representative(s), or the Custodian must sign and date the form in the appropriate box(es). **Please note,** if you are signing on behalf of the current registered investor, you must indicate your capacity (e.g. John Smith, Executor).

**Signature(s) must be stamped with a Medallion Signature Guarantee** from a qualified institution, such as a commercial bank, savings bank, savings and loan, or credit union that is participating in an approved Medallion Signature Guarantee Program. The guarantor institution should verify the medallion stamp is sufficient to cover the value of assets being transacted upon. **A Notary Seal is NOT acceptable. Please see FAQs for more details.**

#### **4. PURPOSE OF TRANSFER / COST BASIS DATA**

Enter the purpose for the transfer and the cost basis data instructions for shares acquired after 12/31/2010. Please check off the applicable purpose of the transfer. If this section is not fully completed, all transfers will be treated as Gifts, unless we receive documentation that this is a decedent transfer (i.e. Affidavit of Domicile), in which case the transfer will be treated as an inheritance. **We recommend that you consult with your tax advisor regarding the tax implications for each type of transfer.**

- Private Sale: Include the Date of Sale and the Cost Per Share.
- Secondary Market/Third Party Transaction: Include the Date of Sale and the Cost Per Share.
- Gift: Include the Date of Gift or the gift date will default to the date that the transfer is processed.
- Inheritance: Include the Date of Death and Value per Share or it will default to the date that the transfer is processed.
- No Change of Ownership: Include the reason for the transfer request, such as change of name in cases of marriage or divorce, a minor coming of age, an addition of spouse to the registration, etc. Existing cost basis of shares will be carried over to the new account.

#### **5. NEW INVESTOR / RECIPIENT ACCOUNT TYPE OPTIONS A AND B**

Mark the account type (box A or B) that corresponds with the new account you are transferring shares to. If you do not complete the sections indicated for the account type you select or if you complete additional sections, the transfer may be subject to rejection or returned for further clarification.

#### **A. CUSTODIAL / BROKER CONTROLLED**

If the account you are transferring shares to is managed by a broker or custodian (including non-qualified broker controlled accounts and qualified IRA accounts), mark box A and complete sections 6, 7, 9 and the Form W-8BEN.

#### **B. NON-CUSTODIAL / NOT BROKER CONTROLLED**

If the account you are transferring shares to is NOT managed by a broker or custodian and you are managing your account as an individual investor, mark box B and complete Section 8, 9 (if applicable), and the Form W-8BEN.

#### **6. NEW INVESTOR INFORMATION (CUSTODIAL / BROKER CONTROLLED)**

If the new investor of the account is a Custodian who is holding the security or shares for the benefit of a beneficial or underlying investor, please complete this section (section 6). If the new investor is not a Custodian, then do not complete this section. Complete section 8 instead.

- A. If the new Custodian already holds shares in the company under the exact account name being requested, you may request to transfer the shares to the existing account by entering the new Custodian's 11-digit Computershare account number, which starts with a "C".
- B. Enter the new Custodian's 9-digit Social Security Number (SSN) or Employer Identification Number (EIN). Do not include hyphens. Check the SSN or EIN box to indicate what number type you are providing.
- C. Enter the new Custodian's name.
- D. Enter the street address or PO Box for the new Custodian whose Social Security Number (SSN) or Employer Identification Number (EIN) was entered in section 6, item B above. If applicable, enter apartment or unit number.
- E. Enter the new Custodian's city / town, state / province, and postal code.

F. Enter the new Custodian's country.

#### **NEW QUALIFIED CUSTODIAL ACCOUNT TYPE**

G. Mark only one box with an "X" indicating the type of Custodial account into which you are transferring shares. For account types not listed, check the "Other" category and specify the account type in the space provided.

#### **NEW NON-QUALIFIED BROKER-CONTROLLED ACCOUNT TYPE**

H. Mark only one box with an "X" indicating the type of Broker-Controlled account into which you are transferring shares. For account types not listed, check the "Other" category and specify the account type in the space provided.

#### **NEW BENEFICIAL / UNDERLYING INVESTOR INFORMATION**

- I. Enter the new investor's 9-digit Social Security Number (SSN) or Employer Identification Number (EIN). Do not include hyphens. If the new account will be in more than one person's name, provide the information for the first name on the account or for the person who will be responsible for paying taxes. If the account is being registered as an estate account, provide the Employer Identification Number (EIN) for the estate. The Social Security Number (SSN) associated with a TOD account is that of the primary investor. Check the SSN or EIN box to indicate what number type you are providing.
- J. Enter the beneficial or underlying investor's identification or account number at the Custodian's financial institution. Often, this number is called the broker identification number (BIN).
- K. Enter the new investor's name (first, middle initial, last) if the account type is individual, joint, trustee, executor or other.
- L. Enter the name (first, middle initial, last) of the second new investor on the account if the account type is joint, co-trustee, transfer on death (TOD) beneficiary or other (if applicable).
- M. If the new investor is an estate representative, mark the box next to the new investor's legal capacity to represent and sign for the estate.
- N. Enter the name of the trust or estate, if applicable.
- O. If a trust is entered in item N above, enter the date of the trust. Leave this section blank if the new account is for an estate or another type of account.
- P. Enter the street address or PO Box for the new investor whose Social Security Number (SSN) or Employer Identification Number (EIN) was entered in item I above. If applicable, enter apartment or unit number.
- Q. Enter the new investor's city / town, state / province, and postal code.
- R. Enter the new investor's country.
- S. Enter the new investor's telephone number.

# **How to Complete the Transfer Request Form (step by step)** SEE FAQS FOR MORE INFORMATION

#### **7. NEW CUSTODIAN / BROKER'S SIGNATURE (CUSTODIAL / BROKER CONTROLLED)**

After reviewing the form to ensure that all information provided is correct, the new Custodian/Broker should sign and date the form in the appropriate boxes. By signing in this section, the new Custodian/Broker is acknowledging that he or she is the new investor of the account assets. **Important: Signature(s) must be stamped with a Medallion Signature Guarantee** from the new Custodian/Broker provided in section 6, Item C. **(A NOTARY SEAL IS NOT ACCEPTABLE).**

#### **8. NEW INVESTOR INFORMATION (NON-CUSTODIAL / NOT BROKER CONTROLLED**

- A. Enter the new investor's 11-digit Computershare account number, which starts with a "C".
- B. Enter the new investor's 9-digit Social Security Number (SSN) or Employer Identification Number (EIN). Do not include hyphens. Check the SSN or EIN box to indicate what number type you are providing.
- C. Enter the new investor's name (first, middle initial, last) if the account type is individual, joint, trustee, executor or other.
- D. Enter the name (first, middle initial, last) of the second new investor on the account if the account type is joint, co-trustee, transfer on death (TOD) beneficiary or other (if applicable).
- E. If the new investor is an estate representative, mark the box next to the new investor's legal capacity to represent and sign for the estate.
- F. Enter the name of the trust or estate, if applicable.
- G. If a trust is entered in item F above, enter the date of the trust. Leave this section blank if the new account is for an estate or another type of account.
- H. Enter the street address or PO Box for the new investor whose Social Security Number (SSN) or Employer Identification Number (EIN) was entered in item B above. If applicable, enter apartment or unit number.
- I. Enter the new investor's city / town, state / province, and postal code.
- J. Enter the new investor's country.
- K. Enter the new investor's telephone number.

#### **9. NEW INVESTOR'S FINANCIAL ADVISOR INFORMATION**

This section must be completed for both the Financial Advisor and the Financial Advisor's Institution if you want to add a Financial Advisor to the new account. Please note, you must sign in the "NEW BENEFICIAL / UNDERLYING INVESTOR'S SIGNATURE" section below in order to grant consent for your Financial Advisor and your Financial Advisor's Institution to have view-only access to all account information. If this section is left blank or is incomplete, no Financial Advisor will be added to the account.

- A. Enter the financial advisor's name (first, middle initial, last).
- B. Enter the financial advisor's Central Registration Depository (CRD) number assigned by FINRA.
- C. Enter the financial advisor's telephone number. Do not use hyphens and provide an extension, if applicable.
- D. Enter the financial advisor's e-mail address. This email address will be used as the login username on Computershare's advisor portal. If this e-mail address is not provided, the financial advisor will not have access to the Advisor Portal.
- E. Enter the financial institution's name.
- F. Enter the financial institution's Central Registration Depository (CRD) number assigned by FINRA.
- G. Enter the financial institution's telephone number. Do not use hyphens and provide an extension, if applicable.
- H. Enter the financial institution's street address or PO Box.
- I. Enter the financial institution's city / town, state / province, and postal code.

J. Enter the financial institution's country.

#### **NEW BENEFICIAL / UNDERLYING INVESTOR'S SIGNATURE**

By signing in this section, the new investor gives consent to Computershare to grant view-only access of all account information to the Financial Advisor and the Financial Advisor's Institution, if provided in section 9, items A-J above. Such consent will remain in place until the new investor notifies Computershare to revoke such consent.

# **Frequently Asked Questions (FAQs)**

## **Below you will find answers to common questions regarding:**

- 
- 
- 
- 
- 
- 

# **Account Information**

#### **How do I determine the type of shares that the decedent owned?**

The share description(s) can be found on an account statement for example: Preferred Series A or Common Stock.

#### **How can I find out the decedent's current share balance?**

Refer to the most recent statement or certificate from Computershare.

# **Transferring Shares**

#### **I am listed as a joint investor on the decedent's account. Do I need to transfer the shares to myself to have the decedent's name removed for the account?**

Yes. You need to complete a Transfer Request form to transfer the shares to a new account in your name. The surviving investor(s) or a legally authorized representative must sign the "Current Investor's Authorized Signatures" section (section 3) of the form. You must either (1) provide an original death certificate or certified copy, or (2) obtain a Medallion Signature Guarantee for each signature on the form.

#### **What do I do if I want to transfer the decedent's shares to several other parties?**

If you are transferring shares to multiple new investors, please photocopy the form sections entitled "Shares to Be Transferred" (section 2), "New Investor / Recipient Account Type" (sections 5 - 9), and the Form W-8BEN for each new investor. One copy of each of these sections must be filled out for each new investor. Please be sure to clearly write in section 2 of each copy the number of shares (not a %) to be transferred to each new investor.

### **What do I do if I want to transfer shares of several companies?**

You will need to submit a separate completed Transfer Request form, including a Medallion Signature Guarantee, for each company. The enclosed Transfer Request form is for Alternative Investment Products only. If the company requires a different transfer form, please contact customer service to obtain the correct transfer form.

#### **The new investor has an existing account to which I want the shares transferred. Where can I find the account number of the account to which I want to transfer shares? What if I can't find it?**

The new investor should be able to obtain the account number from a statement or other document for that account. If you do not have the account number, please provide all the information you have on the Transfer Request form, and note "unable to locate" in section 6, item A for a Custodial / Broker Controlled account and section 8, item A for a Non-Custodial / Not Broker Controlled account so that we know you would like the shares transferred to an existing account. We may or may not be able to do this based on the information provided.

### **Will account features the decedent previously selected automatically carry over from the old account to the new account?**

No. Account features (i.e., direct deposit of dividends, disbursement preferences, reinvestment of dividends or distributions, financial advisor information, etc.) do not carry over to a new account. Once the transfer is complete, the new investor can easily set up his or her account options online after creating a login ID to use Investor Center. Please note, any change in registration, including changing a name, will result in a new account.

- Account Information Transfer Request Form Medallion Signature Guarantee
- Transferring Shares Distribution Options ■ Federal Transfer Certificate
- Uncashed Checks Stock Certificates Tax Certification, Form W-8BEN
	- Accessing Investor Center

### **What legal documents do I need to submit when requesting a transfer on behalf of another?**

The institution from which you obtain a Medallion Signature Guarantee will require documentation to verify your identity, legal authority and capacity. For transfer requests valued at less than \$14 million, Computershare does not require copies of the legal documents; however, we may require other documentation for tax purposes, e.g. a notarized Affidavit of Domicile. If the value of the shares you are transferring exceeds \$14 million, please call us at the customer service number listed on the top right corner of the enclosed Transfer Request form for further requirements. Please note, you will need to sign the Transfer Request form in your capacity (e.g. John Smith, Executor).

#### **Is there a fee to transfer stock?**

Computershare does not charge a fee to transfer stock; however you may incur fees from other institutions. For example, you may be charged a fee by the institution that provides the Medallion Signature Guarantee.

#### **Will you return the paperwork I send to you?**

All submitted documents will be kept as part of Computershare's permanent records and will not be returned to you.

#### **What do I do if I want to use a different option for transferring the decedent's shares other than FIFO?**

Please consult your tax advisor and then contact us at the number listed on the front of this package for further instruction.

# **What do I do if more than one owner on the account is deceased?**

Please indicate the date of death for the most recent decedent. Please consult your tax advisor.

### **How does the new investor sell shares?**

Please refer to the share's prospectus to determine whether shares may be sold and how. Alternative Investment Products typically have a limited secondary sales market and specific rules and guidelines that must be followed in order to sell shares.

#### **How do I request additional transactions or information?**

Requests for additional transactions or information for the current investor or the new investor can be requested via our Investor Center website or by contacting us.

# **Uncashed Checks**

#### **Can you reissue uncashed checks in the name of the new investor?** No. If any uncashed checks have been lost, we can reissue a check in the name of the original investor. To replace those checks, visit Investor Center and refer to the Investor Center information provided in this FAQ or please call customer service.

# **Frequently Asked Questions (FAQs)**

# **Transfer Request Form**

#### **Who can I call for help completing the form?**

If you still require help after reading the instructions and FAQs contained in this package, you can call us at the customer service number listed on the top right corner of the Transfer Request form.

**I can't fit all the information in the space provided. What should I do?** We encourage you to print in block letters to fit in all information. Only write in the space outside of the provided boxes if absolutely necessary.

**What are examples of other account type choices for the new investor?** Other common account types include, but are not limited to, community property, Limited Liability Company (LLC), nominee, partnership, tenants by entireties and unincorporated association.

# **Distribution Options**

#### **How will my distributions or dividends get to me?**

New Non-Custodial investors will, by default, receive their distributions or dividends by check at the address provided in the New Investor Information (Non-Custodial / Not Broker Controlled) section (section 8).

Unless dividends or distributions are being reinvested or otherwise directed by the Custodian, all Custodial registration distributions will be sent directly to the Custodian for the benefit of the beneficial or underlying investor. Please ensure the "ID / Account Number at Custodian" for the beneficial or underlying investor is included in section 6, item J.

#### **May I elect to have my distributions or dividends paid to me through Direct Deposit into my bank account?**

Non-Custodial investors may elect to have their distributions or dividends paid by Direct Deposit into their bank account. To do so, you may contact us at the customer service number listed on the top right corner of the enclosed Transfer Request form, or you follow the easy steps below:

- Step 1: Go to www.computershare.com/inventrustproperties and go to "My Profile"
- Step 2: Click on Update under Banking details.
- Step 3: Select your specific holding from the drop down.
- Step 4: At the bottom of the page, select a "Payment Method."
- Step 5: Choose the option that applies to your situation.

Step 6: Provide your banking information when prompted.

**Can the new investor enroll in a reinvestment plan for these shares so that the distributions or dividends will be automatically reinvested?** Refer to the share's prospectus to determine whether a reinvestment plan is available and whether the new investor is eligible to enroll in the plan.

# **Stock Certificates (if applicable)**

#### **What if I can't find a stock certificate?**

Most Alternative Investment Products do not have certificates, so you should refer to the share's prospectus to determine if a certificate was issued for your shares. If a certificate was issued and you can't find it, please contact us at the customer service number listed on the top right corner of the enclosed Transfer Request form to find out the cost and process for requesting a replacement. The certificate must be replaced prior to transferring the shares.

#### **How should I send the certificate? Should I insure the mailing?**

We recommend using registered mail or a courier service that provides a return receipt. We also suggest that you insure the mailing with the carrier for 3% of the stock's market value, which is the approximate cost to replace a certificate in the event that it is lost in transit.

#### **Should I sign the back of the certificate before I send it?**

No. For your protection, we suggest that you do not sign the back of the certificate when presenting it to us for a transfer.

## **Medallion Signature Guarantee**

**What is a Medallion Signature Guarantee? Where can I obtain one?** A Medallion Signature Guarantee is a special stamp provided by a bank, broker, credit union or other institutions (guarantor institutions) that indicates that the individual signing a form is legally authorized to conduct the requested transaction. The guarantor institution should verify the medallion stamp is sufficient to cover the value of assets being transacted upon.

# **Tax Certification, Form W-8BEN**

#### **What is a Form W-8BEN? Why do I have to complete the form?**

Form W-8BEN is an US Internal Revenue Service form used to establish proper tax status for non-US residents. Submitting a completed form may allow the new holder to qualify for a reduced tax rate if the country of origin has a favorable tax treaty with the US.

#### **Where can I obtain one?**

This Transfer package includes an enclosed Form W-8BEN. The new holder should sign and date the enclosed Form W-8BEN to fulfill this requirement.

### **What if the new holder is not available to complete a Form W-8BEN?**

If the new holder is unable to provide tax certification at this time, Computershare will be required to withhold taxes on any dividends or other cash payments until certification is received. Once we process the transfer request and set up the new account, we will send the appropriate tax certification form (Form W-8BEN) to the new holder.

### **Federal Transfer Certificate**

**When is a Federal Transfer Certificate required? How do I obtain one?** A Federal Transfer Certificate is required if the individual listed as the current registered holder is deceased and was a non-US resident at the time of death. The certificate can be obtained from the district director of the Internal Revenue Service by writing to:

Estate Tax Group S:SE:SP:EG:EC:1206 I.R.S. SB/SE Estate and Gift Tax Program 1111 Constitution Ave., N.W. LE-4435 Washington DC 20224

For questions regarding transfer certificates or the estate and gift taxation of nonresidents of the US, please call the Estate Tax Group at +1-202-874-1660.

#### **What other option do I have?**

In lieu of a Federal Transfer Certificate, you can submit a notarized letter signed by the estate representative(s), which states that (a) the decedent was neither a citizen nor a resident of the US at the time of death, (b) the death occurred on or after January 1, 1977, and (c) the gross value of the decedent's US estate on the date of death did not exceed US\$60,000.

# **Frequently Asked Questions (FAQs)**

## **Accessing Investor Center**

#### **How do I start using Investor Center?**

Non-Custodial investors may access Investor Center by following these easy steps:

- Step 1: Go to www.computershare.com/inventrustproperties and click "Create Login"
- Step 2: Fill in the required information
- Step 3: Read and accept the terms and conditions
- Step 4: Select your member details including a unique user ID and password

Following the initial registration steps, most Investor Center users are immediately granted full member access to their account and will receive an Investor Center welcome letter by mail. In some cases, additional verification will be required before access to your account can be granted. Don't worry, this is only temporary, and is done for your protection based upon your account and validation information. In these cases, we will mail you a notice of registration, which includes a verification code. Once you receive your verification code, simply log on to Investor Center with your user ID and password. Enter the verification code when prompted and you will be granted full member access immediately.

# **Transfer Checklist**

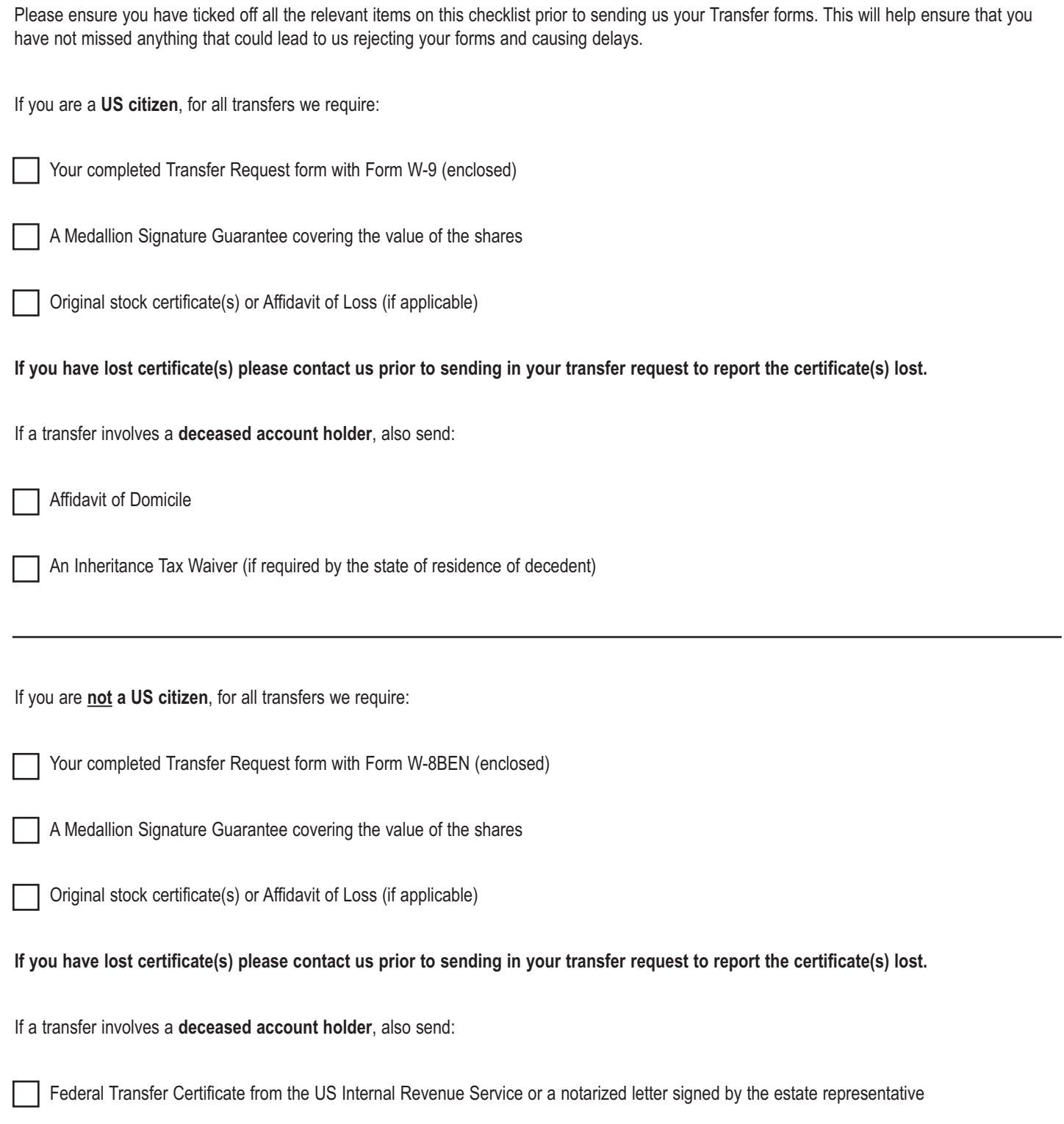

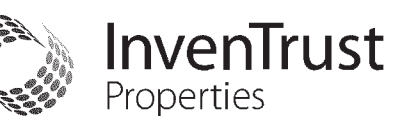

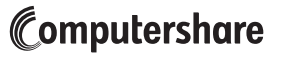

+

Computershare PO Box 43007 Providence, RI 02940-3007 Within USA, US territories & Canada: 855-377-0510 Outside USA, US territories & Canada: 781-575-2428 www.computershare.com/inventrustproperties

Name(s) of Current Investor(s)

Current Computershare Account Number

**Address** 

City, State, Zip

Company Name: InvenTrust Properties

 $C_{-}$ 

# **Alternative Investment Product Transfer Request —** See enclosed instructions **PLEASE PRINT CLEARLY**

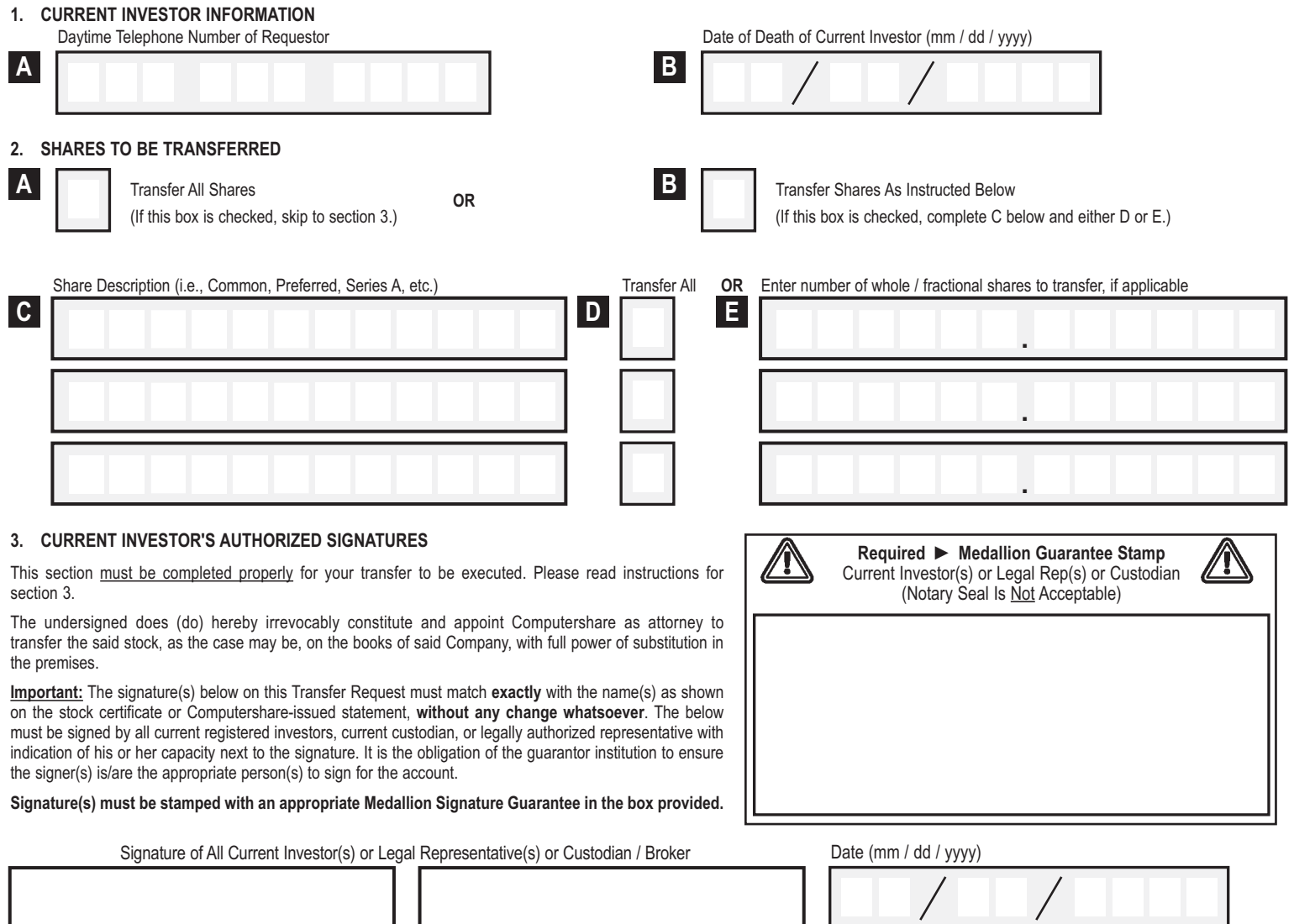

# E431UTR

#### **4. PURPOSE OF TRANSFER / COST BASIS DATA**

# Computershare

+

Please check off the applicable purpose of the transfer for shares acquired after 12/31/10. If this section is not fully completed, all transfers will be treated as Gifts, unless we receive documentation that this is a decedent transfer (i.e., Affidavit of Domicile), in which case the transfer will be treated as an Inheritance. If a date is not provided below, we will default to the effective date of the transfer. We recommend that you consult with your tax advisor regarding the tax implications for each type of transfer. **Please check ONLY ONE box.** If you check more than one box, your transfer will be treated as if you had not made any selection. Please see How to Complete the Transfer Request Form for further details.

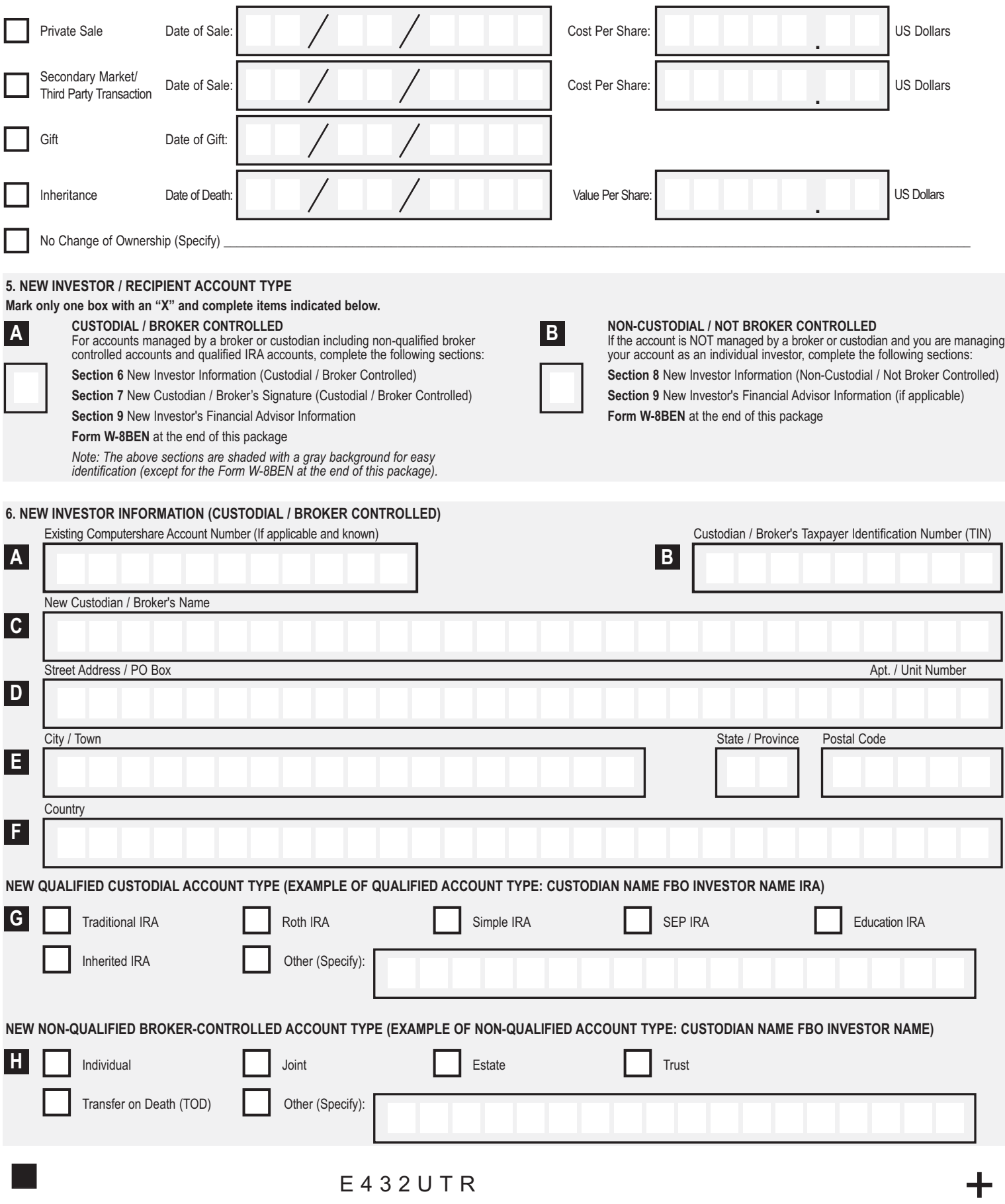

+

#### **6. NEW INVESTOR INFORMATION (CUSTODIAL / BROKER CONTROLLED) (continued)**

### **NEW BENEFICIAL / UNDERLYING INVESTOR INFORMATION**

Please provide the following information for the beneficial or underlying investor for whom the Custodian / Broker will hold the shares being transferred.

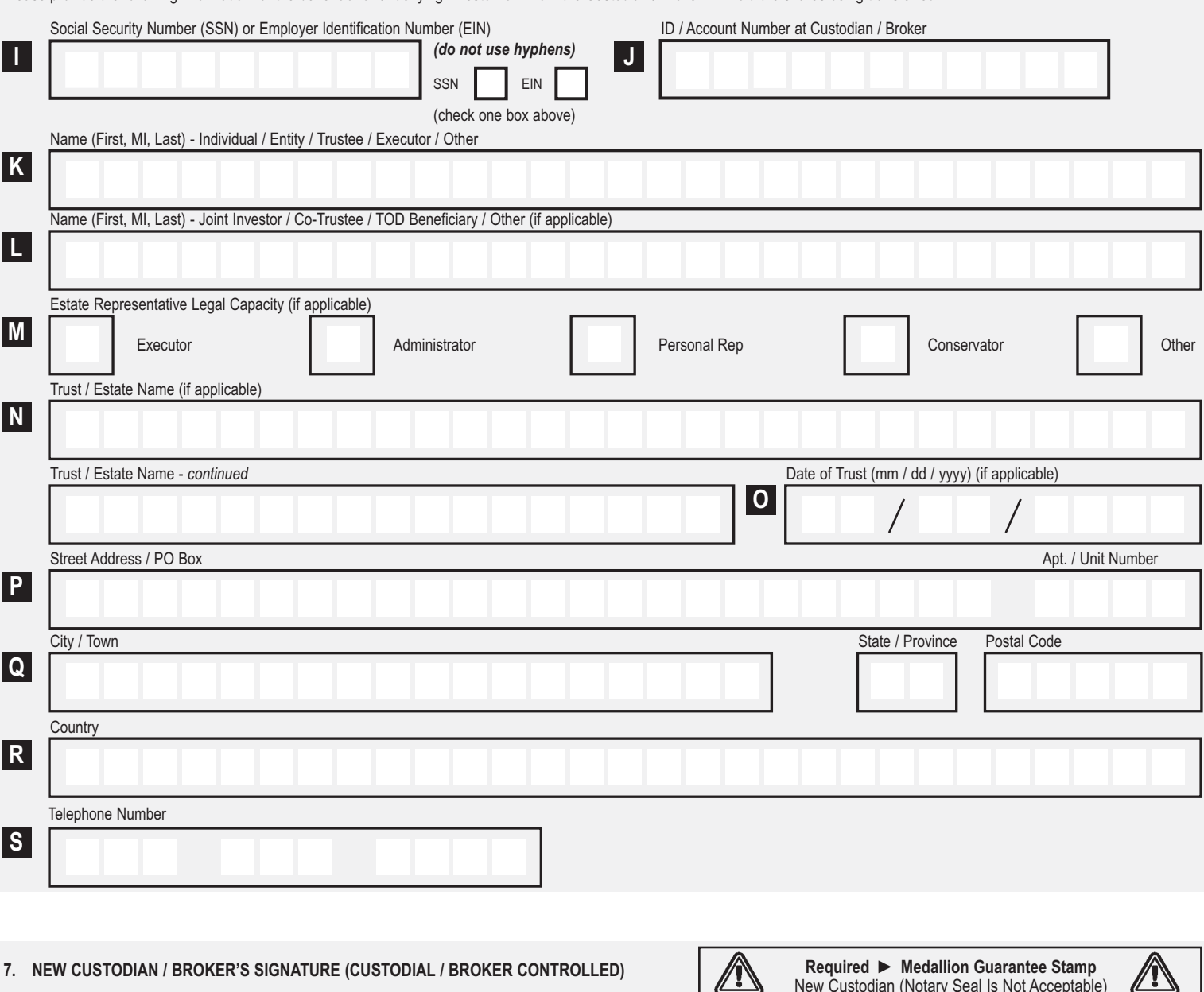

**Important:** Signature(s) must be stamped with a Medallion Signature Guarantee from the new Custodian / Broker provided in section 6, Item C. A notary seal is not acceptable.

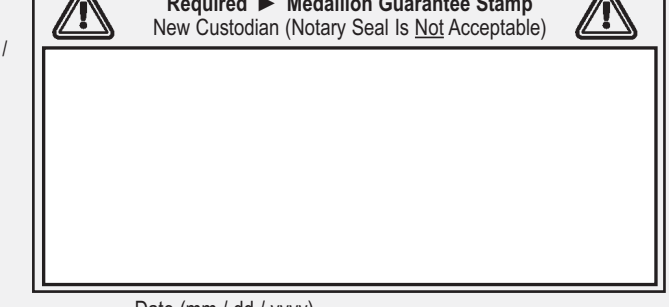

Signature of New Custodian / Broker Date (mm / dd / yyyy)

# Computershare +

#### **8. NEW INVESTOR INFORMATION (NON-CUSTODIAL / NOT BROKER CONTROLLED)**

Please complete section for each new investor. Use additional pages as necessary. This section is for non-custodial and non-broker controlled accounts only. If the new account is custodial or broker controlled, do not complete this section and refer to Section 5.

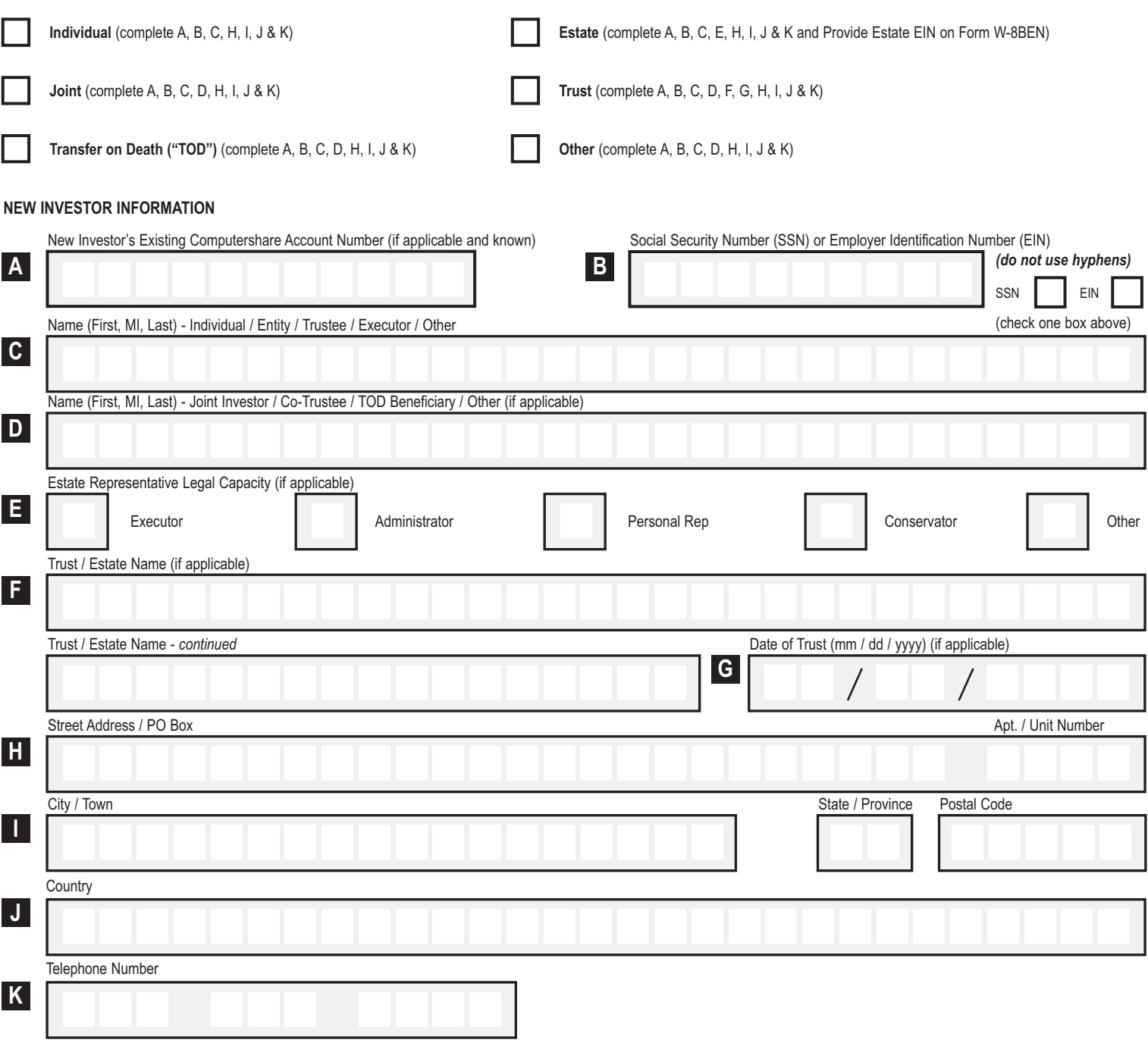

+

#### **9. NEW INVESTOR'S FINANCIAL ADVISOR INFORMATION**

This section must include information for both the Financial Advisor and the Financial Advisor's Institution in order to add a Financial Advisor to the new account. Please note, you must sign in the "NEW BENEFICIAL / UNDERLYING INVESTOR'S SIGNATURE" section below in order to grant consent for your Financial Advisor and your Financial Advisor's Institution to have view-only access to all account information. If this section is left blank or is incomplete, no Financial Advisor will be added to the account.

#### **FINANCIAL ADVISOR INFORMATION**

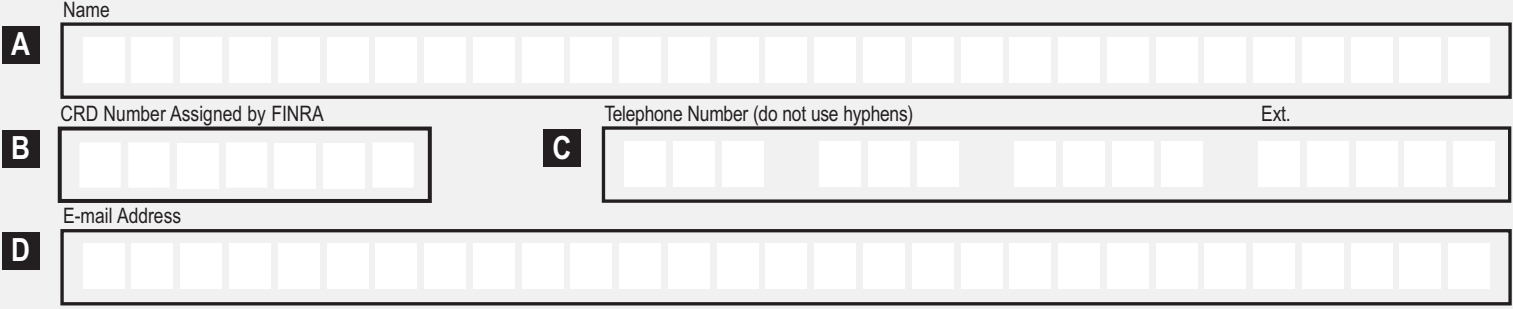

#### **FINANCIAL ADVISOR'S INSTITUTION INFORMATION**

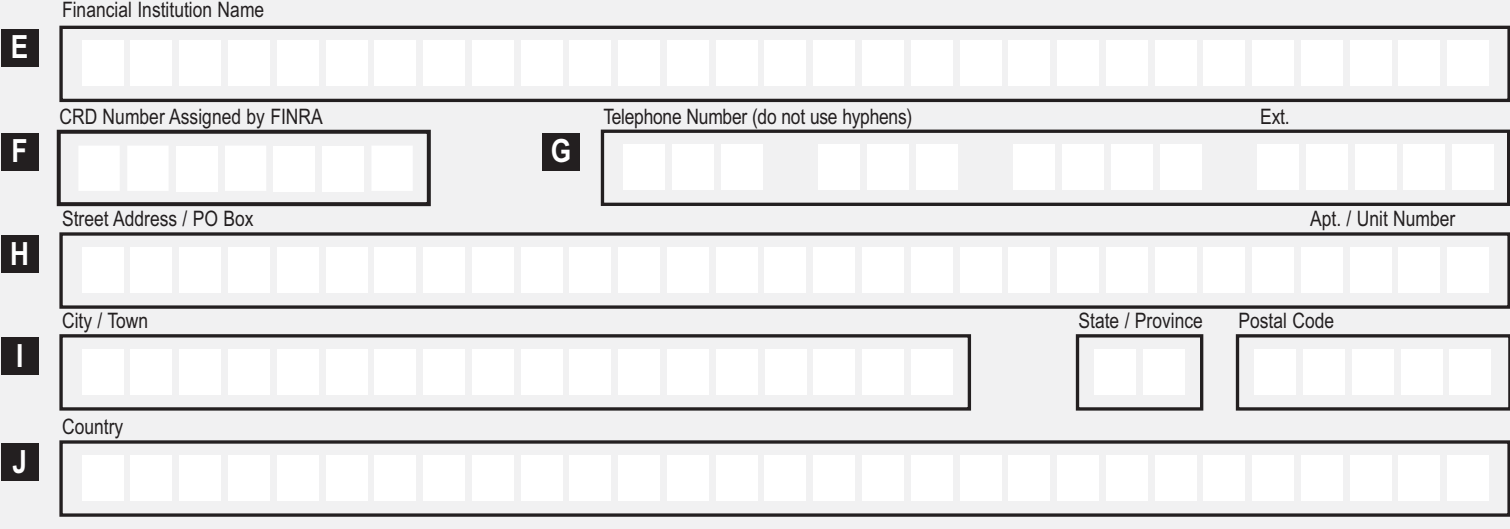

#### **NEW BENEFICIAL / UNDERLYING INVESTOR'S SIGNATURE**

By signing below, the new investor gives consent to Computershare to grant view-only access of all account information to the Financial Advisor and the Financial Advisor's Institution if provided in section 9 above. Such consent will remain in place until the new investor notifies Computershare to revoke such consent.

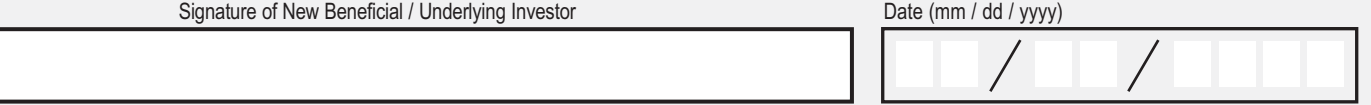

# Computershare

+

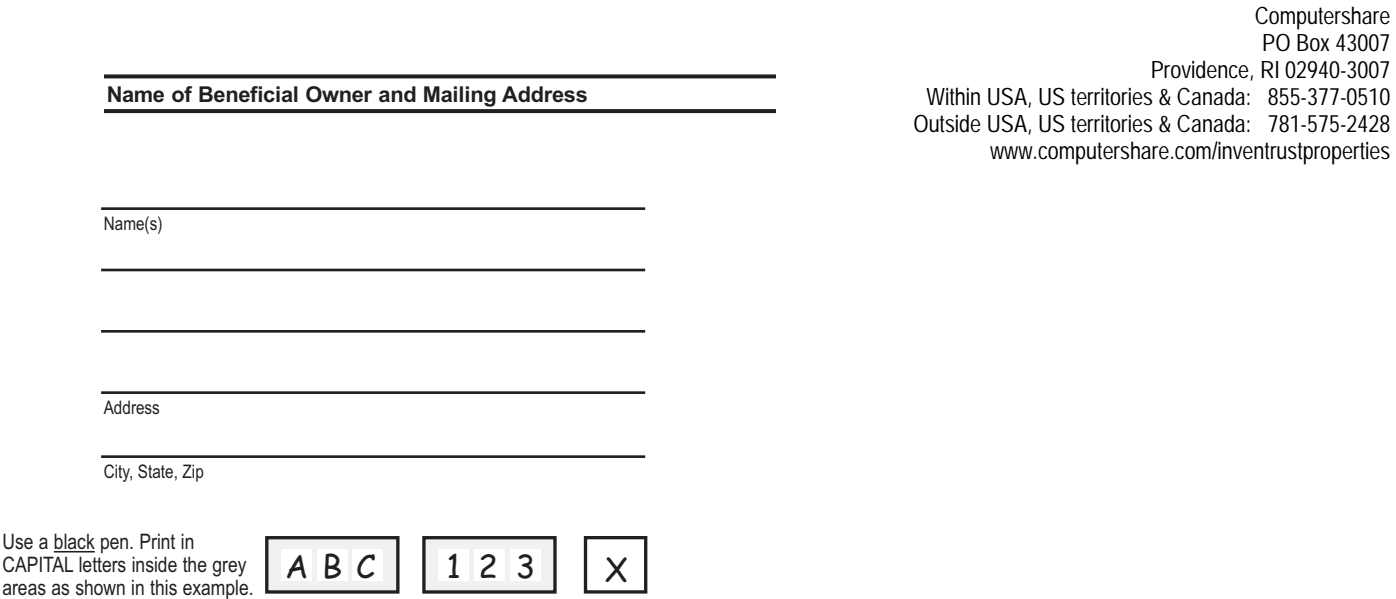

**Form W-8BEN Certificate of Foreign Status of Beneficial Owner for United States Tax Withholding and Reporting (Individuals)**  OMB No. 1545-1621 (Rev. July. 2017) Dept. of U.S. Treasury

## **Identification of Beneficial Owner (see instructions on reverse) Part I.**

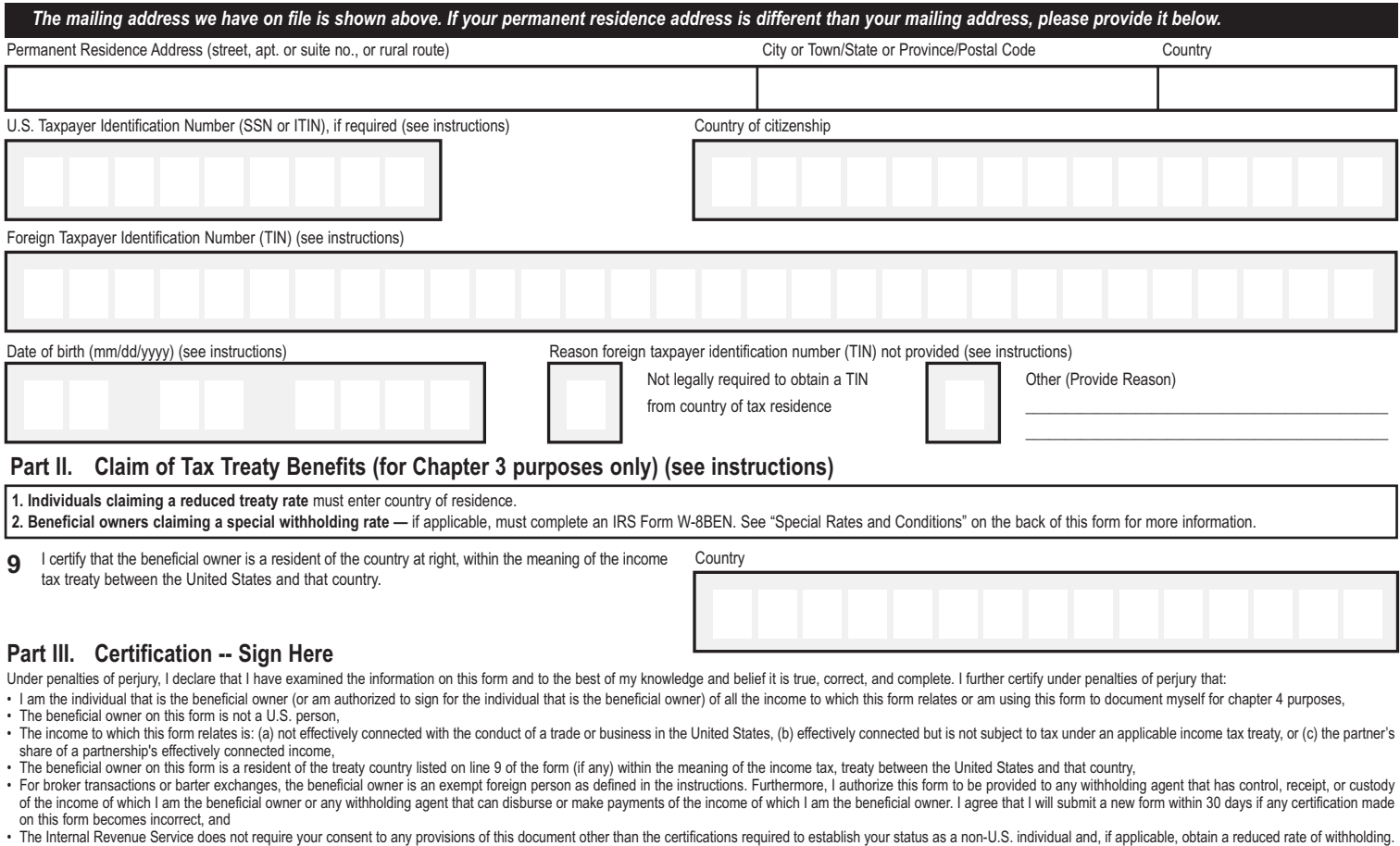

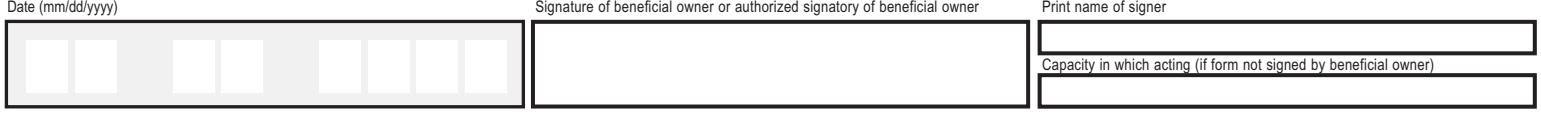

**Send form to Computershare. Do not send to the IRS (see reverse for mailing instructions).**

## **Form W-8BEN Certificate of Foreign Status of Beneficial Owner for United States Tax Withholding and Reporting (Individuals)**

#### *(Section references are to the Internal Revenue Code)*

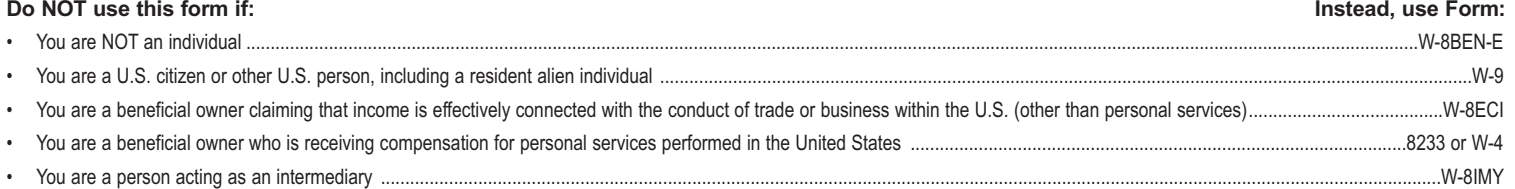

Note: If you are a resident in a FATCA partner jurisdiction (i.e., a Model 1 IGA jurisdiction with reciprocity), certain tax account information may be provided to your jurisdiction of residence.

#### **Purpose of this form:**

The United States Internal Revenue Service requires that all non-resident alien investors certify their foreign status by completing Form W-8BEN. A Form W-8BEN is also required to claim, if applicable, a reduced rate of withholding as a resident of a foreign country with which the United States has an income tax treaty. Failure to provide a completed Form W-8BEN may result in the imposition of a U.S. backup withholding tax on all payments to your account.

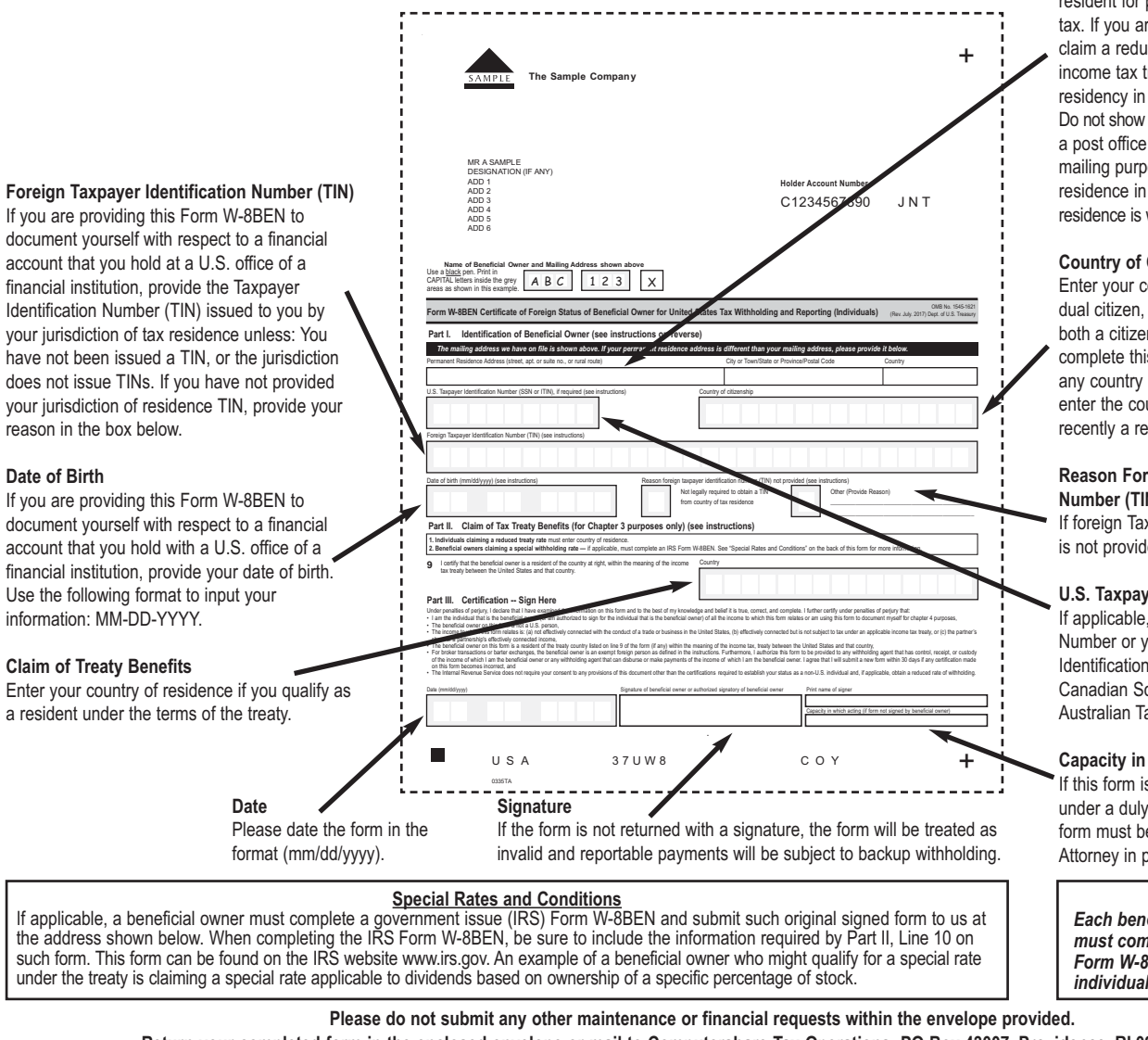

**Return your completed form in the enclosed envelope or mail to Computershare Tax Operations, PO Box 43007, Providence, RI 02940-3007, USA**

#### **DID YOU KNOW?**

You can certify your account online by visiting us at the website on the reverse side of this form. While online, join the thousands of shareholders that have signed up for electronic delivery!

#### **Permanent Residence Address** Your permanent residence address is the

address in the country where you claim to be a resident for purposes of that country's income tax. If you are completing Form W-8BEN to claim a reduced rate of withholding under an income tax treaty, you must determine your residency in the manner required by the treaty. Do not show the address of a financial institution, a post office box, or an address used solely for mailing purposes. If you do not have a tax residence in any country, your permanent residence is where you normally reside.

#### **Country of Citizenship**

Enter your country of citizenship. If you are a dual citizen, enter the country where you are both a citizen and a resident at the time you complete this form. If you are not a resident in any country in which you have citizenship, enter the country where you were most recently a resident.

#### **Reason Foreign Taxpayer Identification Number (TIN) Not Provided**

If foreign Taxpayer Identification Number (TIN) is not provided, you must enter a reason.

### **U.S. Taxpayer Identification Number (TIN)**

If applicable, enter your U.S. Social Security Number or your U.S. Individual Taxpayer Identification Number. Do not enter your Canadian Social Insurance Number or your Australian Tax File Number.

#### **Capacity in which acting**

If this form is completed by an agent acting under a duly authorized Power of Attorney, the form must be accompanied by the Power of Attorney in proper form or a copy thereof.

*Joint Ownership Each beneficial owner of a joint account must complete and return a separate Form W-8BEN. Each form must be individually signed in order to be valid.*